# **دليل حتديث البرنامج الثابت ملستقبل أسطوانة USB/CD**

## **مقدمة**

- يصف هذا المستند الإجراء والاحتياطات اللازمة لترقية البرنامج الثابت لمستقبل أسطوانة CD/USB. • إذا حدث خطأ أثناء حتديث البرنامج الثابت، فقد يصير مستقبل أسطوانة USB/CD غير قابل
	- لالستخدام. تأكد من اتباع اإلجراء واالحتياطات التالية قبل حتديث البرنامج الثابت. • للتعرف على عمليات التشغيل األساسية لمستقبل أسطوانة USB/CD، راجع دليل التشغيل المناسب للطراز الخاص بك.

# **الطراز املستهدف وإصدار البرنامج الثابت**

### **إصدارات البرنامج الثابت للجهاز1**

3.21 Ver + أقدم أو 3.20 Ver : H ,G ,F ,E ,D ,C ,B ,A املوديالت مجموعة مجموعة الموديلات I, J × 19 Ver : J أو أقدم → F, ٢٠ Ver

**إصدارات البرنامج الثابت للجهاز2** .<br>۳٫۱٤ Ver أو أقدم → Ver 4.16 تا 1,16

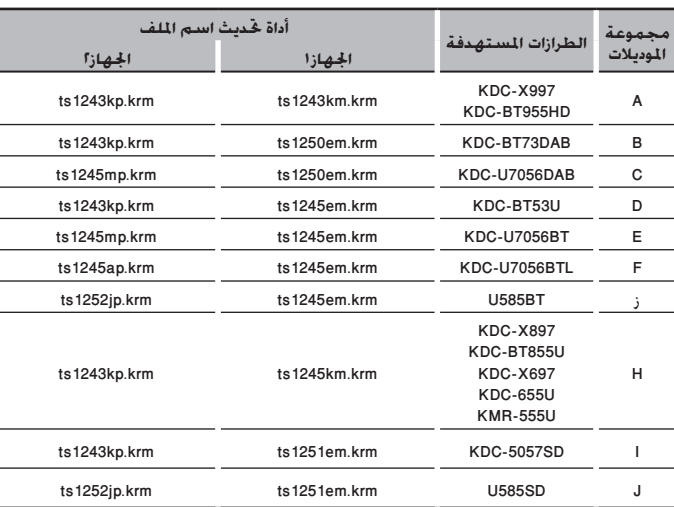

# (⊞)

• للتعرف على كيفية التحقق من إصدار البرنامج الثابت لديك، راجع "التحقق من إصدار البرنامج".

# **سير العمل**

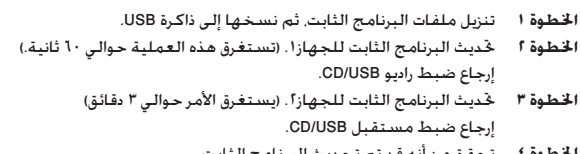

**اخلطوة 4** تحقق من أنه قد تم تحديث البرنامج الثابت.

# **إنشاء وسائط حتديث**

- قم بإنشاء وسائط حتديث على الكمبيوتر اخلاص بك.
- .<br>1. قم بتنزيل أداة التحديث المناسبة للطراز وإصدار البرنامج الثابت المقرر خديثهما.
	- .2 نسخ احملدث إلى سطح اجمللد بذاكرة USB.

# (⊞)

- ً ميكنك أيضا نسخ أداة التحديث إلى اجلهاز الذي يحتوي على ملفات الصوت وحتديث البرنامج الثابت منه.
	- يتعذر إجراء التحديث إذا مت نسخه داخل مجلد.
	- إذا مت تغيير اسم امللف، فيتعذر إجراء التحديث.

# **التحقق من إصدار البرنامج**

- .1 اضغط على الزر ]SRC ]وحدد "STANDBY( "حالة االستعداد(.
- .2 اضغط على مقبض ]Volume ]للدخول لوضع الوظائف.
- .3 أدر املفتاح ]Volume ]لعرض اإلعدادات املبدأية "Settings Initial"، ثم اضغط على املفتاح ]Volume].
- .<br>٤. أدر المفتاح [Volume] لعرض حتديث البرنامج الثابت للنظام "F/W Update". ثم اضغط على المفتاح .<br>[Volume]
	- فيتم عر ض إصدار البرنامج الثابت احلالي.

# **إجراء حتديث البرنامج الثابت**

- **إصدارات البرنامج الثابت للجهاز1**
- .<br>1. قم بتوصيل ذاكرةUSB بالمخل الأمامي USB لسنتقبل CD/USB .
	- (⊞)
	- ال تقم بتوصيلها باملدخل USB اخللفي.
- .2 في حالة تشغيل ملف الصوت أو عرض بيان عدم وجود ملف امليديا "File Media No"، اضغط على الزر [SRC] ثم اختر "STANDBY" (وضع الاستعداد).
	- .3 اضغط على مقبض ]Volume ]للدخول لوضع الوظائف.
- .4 أدر املفتاح ]Volume ]لعرض اإلعدادات املبدأية "Settings Initial"، ثم اضغط على املفتاح ]Volume].
- 0. أدر المفتاح [Volume] لعرض خديث البرنامج الثابت للنظام "F/W Update". ثم اضغط على المفتاح rVolume1
	- 1. أدر المفتاح [Volume] لعرض "Device1"، ثم اضغط على المفتاح [Volume].
		- .7 ومرة أخرى اضغط على املفتاح ]Volume].
			-
- .<br>8. أدر المفتاح [Volume] لعرض نعم "YES"، ثم اضغط على المفتاح [Volume]. يبدأ التحديث مع عرض بيان التحديث "Updating". من املفترض أن ينتهي التحديث في غضون **حوالي 60 ثانية** وبعد االكتمال يتم عرض البيان "Completed 1Device".
	- .9 اضغط على زر التحرير لفك واجهة اجلهاز.
		-
		- .10 اضغط على زر التحرير.
		- يتم تفعيل حتديث البرنامج الثابت. ا 1. إعادة تركيب واجهة ا<del>لج</del>هاز.<br>{<del>===</del>}
			-
- .<br>Ver 3.14) Device2 أو أقدم) : لا توجد حاجة لإزالة ذاكرة USB، بعد إعادة ضبط مستقبل CD/USB. يتم التحويل أوتوماتيكيا إلى حتديث 2Device.

#### **إصدارات البرنامج الثابت للجهاز2**

- .12 يظهر "2Device يرجى التحديث اضغط على مقبض VOL" .
	- .13 اضغط على املقبض ]Volume].
	- 14. ومرة أخرى اضغط على المفتاح [Volume].
- يبدأ التحديث مع عرض بيان التحديث "Updating". من املفترض أن ينتهي التحديث في غضون **حوالي 3 دقيقة** وبعد االكتمال يتم عرض البيان "Completed 2Device".
	- .15 اضغط على زر التحرير لفك واجهة اجلهاز.
		- .16 اضغط على زر التحرير.
		- يتم تفعيل حتديث البرنامج الثابت.
			- .17 إعادة تركيب واجهة اجلهاز.
	- .18 حتقق من حتديث إصدار البرنامج الثابت، وذلك عبر الرجوع إلى "التحقق من إصدار البرنامج".

- **• عند عرض بيان عدم وجود ملف "File No**<sup>&</sup>lt; **"**
- حتقق من وجود أداة التحديث على قمة التدرج الهرمي.
- ً حتقق مما إذا كان اسم ملف أداة التحديث مناسبا للطراز املقرر حتديثه.

# **االحتياطات**

- تأكد من إيقاف املركبة في مكان آمن قبل التحديث. اترك احملرك قيد التشغيل لتجنب نفاد البطارية.
- ال توقف احملرك أو راديو USB/CD أثناء إجراء عملية التحديث. يتعذر إجراء التحديث بشكل صحيح ومن ثم قد يصير مستقبل أسطوانة USB/CD غير قابل لالستخدام.